## **STUDIUL GHIDULUI DE UNDĂ DREPTUNGHIULAR**

## **Scopul lucrării**

• determinarea caracteristicilor unuor ghiduri de undă dreptunghiulare folosind măsurători în transmisie;

## **Materiale necesare**

- computer
- programul QUCS

## **Metodologia efectuării lucrării**

Realizați montajul de mai jos în programul QUCS. Circuitul este format din două surse de semnal (porturile TX – transmit – și RX – receive) cu o putere de ieșire de 0 dBm și o impedanță caracteristică de 50 Ω. Între cele două surse vom conecta ghidul de undă dreptunghiular pe care dorim să îl caracterizăm. Simularea presupune o analiză a parametrilor S ("S parameter simulation") într-un domeniu de frecvențe dat. Circuitului de mai jos i se adaugă o reprezentare grafică a parametrilor *S*<sup>11</sup> (coeficientul de reflexie,  $\Gamma$ ) și  $S_{21}$  (coeficientul de transmisie, T) pe diagrama Smith și două grafice carteziene în care se reprezintă valorile S<sub>11</sub> și S<sub>21</sub> în funcție de frecvență.

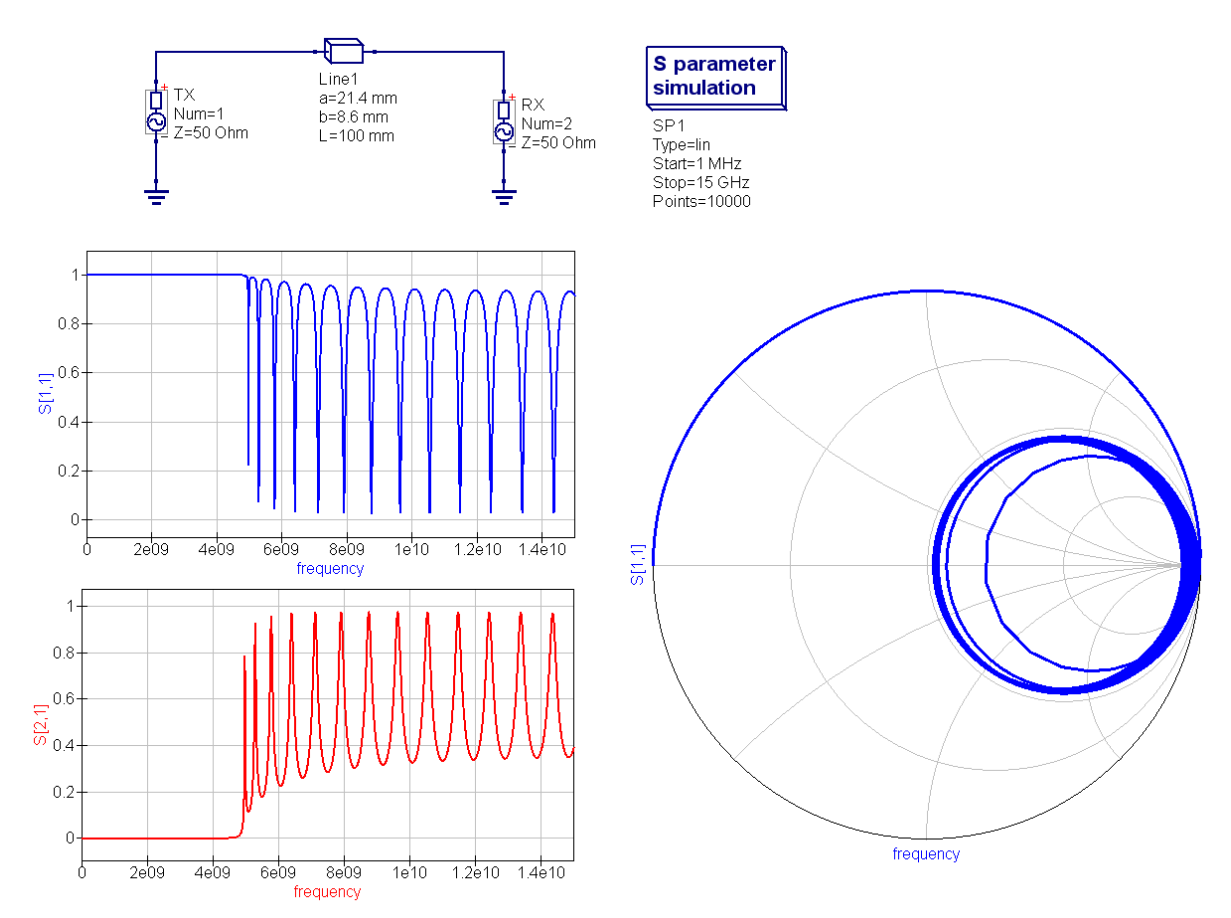

- Configurați domeniul de frecvențe al simulării între 1 MHz și 15 GHz;
- Conectați un ghid de undă dreptunghiular ( $a = 10.7$  mm,  $b = 4.3$  mm,  $L = 100$  mm) între porturile TX și RX. Rulați simularea. Ce observați? Încercați să explicați cele observate folosind noțiunile de la curs.
- Determinați valoarea frecvenței de tăiere a ghidului de undă și comparați valoarea obținută experimental cu cea teoretică. Explicați eventualele diferențe.
- Modificați secțiunea transversală a ghidului de undă (a = 21.4 mm, b = 8.6 mm) și rulați simularea. Ce observați? Încercați să explicați cele observate folosind noțiunile de la curs.
- Configurați simularea parametrilor S pentru o frecvență constantă egală cu 10 GHz. Determinați pierderile prin ghidul de undă în Np/m, respectiv dB/m.
- Înlocuiți ghidul de undă dreptunghiular cu un cablu coaxial având o lungime de 10 cm. Determinați pierderile prin cablu în Np/m, respectiv dB/m.
- Comparați valorile pierderilor prin ghidul de undă cu cele prin cablu coaxial și trageți concluzii.